愛知教育大学研究報告, 55 (教育科学編), pp. 161 ~ 166, March, 2006

# レポート管理システムの開発

中西宏文\* 堀尾直豊1

Hirobumi NAKANISHI Naotoyo HORIO

\*情報教育講座

# 1.はじめに

 大学の授業などにおいて,学習の習熟度を高めたり 成績評価のためにレポートを課すことは,ごく日常的 な光景である。

 従来,レポートというと,レポート用紙に授業中に 出された課題に対する解答を手書きで書いて提出する ものであった。しかし、今日提出されるレポートは, 特に手書きの指定がない限り,パソコン利用に習熟し ていない,入学間もない学生を除いては,ほとんどの 学生が,ワープロソフトを用いて作成したものをプリ ントアウトして提出している。ワープロソフトを使う ことにより,編集が容易にできることや、タッチタイ プをマスターしている学生にとっては,手書きよりも 高速に文章が作成でき,疲労も少ないことなどがその 理由として考えられる。

 一方,レポートを課す教員側の対応を考えてみると, 授業を欠席した学生のために,レポート課題をWeb 上で公開している場合などがあるものの,提出する方 法は,この間,ほとんど何も変わっていない。このた め,教員は,レポート課題を出すごとに,指定された 場所に提出されたレポートを管理する労力が必要とな る。管理がずさんだと,学生の提出したレポートが他 の学生に見られて写されたりするケースもあるし、レ ポートの紛失や提出期限を巡って,過去に学生と教員 の間でトラブルとなったこともあった。このようなト ラブルを無くすためには,レポートを必ず手渡しで受 け取り,受け取った際には,受領証を発行するなどす る必要があり,その場合,提出自身がスムーズにいか ないことにもなる。また,レポート提出後の取り扱い についても,極端な場合,レポートを提出したかどう かを確認するのみで,レポートの内容について評価し ない場合も多い。本来,提出されたレポートは,内容 に目を通し,必要に応じて添削し,それを学生にフィ ードバックすることで学習効果が高まるものであり, 提出されたままでは,本来の目的を十分達成している とは,言い難い。

そこで,本研究では,学生がワープロソフトなどで

\*1 愛知教育大学大学院修了生

電子的に作成したレポートを,そのままの形で電子的 に受領し,管理するシステムについて,その方法・形 態などについて検討し,実際にシステムを構築した上 で,試用し,問題点の発見や解消に努め,今後の本格 的なシステム構築の際の参考となる情報を収集するこ とを目的とした。

# 2.他大学のシステム事例

 近年,多くの大学がキャンパスの情報化に取り組ん でおり、いくつかの大学においては、すでにレポート 提出システムとして稼働しているものが存在する。ま ずはじめに,それらについてのレビューを行い,その 上で,本学の実態に見合ったシステムの構築について 考えていくこととした。

#### 2.1 慶應義塾大学湘南藤沢キャンパスの事例

 慶應義塾大学湘南藤沢キャンパス(以下, SFCと 略す)は、情報の分野において先進的な取り組みをし ていることでも知られており,レポート提出について も,早くから電子化の取り組みが行われてきた。

 電子化め初期の段階では,レポート提出には,電子 メールが使われていた。電子メールでの提出というと 今日では、添付ファイルによるものを思いつくが、先 進的な取り組みをしてるSFCの中心の環境情報学部 は,古くからMS-Windowsに頼らずUnix系を教育に 取り入れていることでも知られている。このためか, コンピュータ環境に依存するワープロソフトで作成し たものを添付ファイルで送る形式ではなく,本文中に, テキスト形式またはLaTexフォーマットで記述し提 出する方法を使っていた。その後,取り入れられた Webページからの提出では,ファイルに保存したも のをそのまま提出する方法も可能となっている。いず れにせよ,レポートを電子的に提出・管理しているた め,提出目や提出の証拠も残り,また学生や教員は, レポート提出場所まで足を運ぶ必要もない。

#### 2.2 日本工業大学の事例(1)

 この大学では, WELSSという一斉授業支援システ ムが稼働しており,その中の各種機能のうち,「ネッ トワークを利用したレポート提出機能」を独立させた

ものがある。提出は, Webを利用して行い,提出状 況などの管理を自動化して、レポートに対するコメン トを付加できて,学生は,そのコメントを読むことで, 自分の提出したレポートの評価を知ることができる。 このシステムを利用した学生の事後調査では、提出方 法について,7割以上の学生が「非常によい」と答え, 「悪い」と答えた学生は皆無であったが、約半数の学 生が,ちゃんと提出できたかどうかを不安に思うとい う結果も出ている。このためか、7割の学生は、毎回, 提出確認機能を利用して提出できたかどうかの確認を 行っており,この機能をまったく利用しない学生は, 1%しかいなかった。そして,レポートに対するコメ ントは,すべての学生が必ず読んでいた。

#### 2。3 広島大学の事例

 このシステムは,フリーに利用できるデータベース ソフトであるPostgreSQLとスクリプト言語PHPを利 用して構築されている。学生用の機能としては,レポ ート課題の閲覧,レポートの提出および再提出,付加 情報(コメントや公開されているレポート)の閲覧, 受領証の送付依頼,などがある。教員側の機能として は,問題の設定,提出状況の確認,採点機能,採点リ ストの取得,付加情報の制御,などがある。

#### 3.システムの概要

 他大学の事例などを参考に,本システムで実現する 機能について検討を行った上で、開発を行った(2)。

 システムの機能は,大きく分けて,学生が利用する ものと教員が利用するものの2つに分けられる。ここ では,これらの機能について,どのように実現したの かを具体例を追って,説明する。また,試作したシス テムを本格運用する場合に問題となる点や改良を要す る点などについても,この流れの中で説明していくこ ととする。

#### 3。1 学生用機能について

新規にシステムを利用する学生は、まず図1の画面 から「新規にユーザー登録」をクリックして,図2の 画面で, ログインに用いるID, パスワード, 氏名, 電子メールアドレスなど,システム運用に必要な情報 を登録する。

ユーザ登録後, 図1の画面で, ID, パスワードを 入力して、ログインすることにより、図3に示す学生 用メニュー画面になる。

なお、ログインパスワードを忘れてしまい、ログイ ンできない場合には,図1の画面で,「パスワードを 忘れた」のリンクをクリックすることで,IDと登録 済の電子メールアドレスの入力が求められ、両者が一 致した場合に、登録済の電子メールアドレスに、メー ルでパスワードを通知するにした。しかし,本学のよ

うに、情報処理センターのユーザIDが学籍番号を基 にして作成され,電子メールアドレスの一部とにって いる場合,容易に,推測できてしまうため,実際に本 格運用する場合は,パスワード照合方法については, 別の方法を考える必要がある。

本システムで、学生用に用意した機能としては、登 録授業の選択・レポート管理・レジュメのダウンロー ド・成績コメントの確認の4つである。ユーザは,図 3のメニュー画面より,これらの機能を選択して利用 する。

#### 3。1.1 授業登録

 「授業の登録」を選んだ場合,図4のように,この システムを採用している授業一覧が表示され,一覧中 の授業名をクリックすることで,確認画面が表示され, 授業を登録する。この手順を自分が受講している授業 の中で,システムを採用している授業すべてについて 繰り返す。今回は,試作のため,選択できる授業があ まり多くないので,図4のような一覧画面を利用した が,大学全体で本格運用する場合などには,一覧に表 示される授業も膨大となり,選択する個数も多数にな

ID(学籍番号)とパスワーFを入力してください。

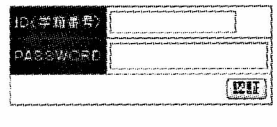

勤規にユーサー登録 | バスワード支援れた

#### 図1 学生用ログイン画面

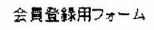

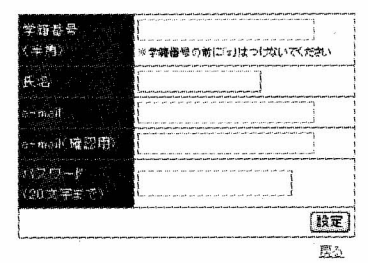

図2 ユーザ登録画面

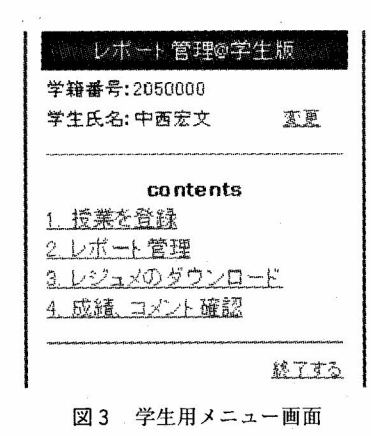

るので、授業を系別で絞り込んで表示したり, 1画面 で表示された複数め授業を,チェックボックスなどで 複数同時に選択できたりするよう,インターフェイス の工夫が必要となる。

#### 3。1.2 レポート管理

学生が実際にレポートを提出する段階では、図3の メニューから,「レポート管理」を選択する。図5の ように,すでに登録した授業一覧が,一週間の時間割 形式で表示されるので,この中から,対象授業をクリ ックして選択する。

 図6の画面は,図5の画面で,「情報教育入門2」 をクリックしたときのものである。この画面から, 選択した授業では,レポート課題が3回出され,そ のうち、2回分については、提出済みで提出した月 日がわかるようになっている。

 なお,レポートを提出する際には,レポートNo.欄 の該当する課題の「提出・削除」をクリックする。図 7の画面が表示されるので,自分が作成したレポート を保存したものを,提出ファイルとして指定し,「送 信」ボタンをクリックすることで,レポートの提出は, 完了する。なお,教員側のシステムでは,提出期限や 期限後の提出の可否などが登録されるので、万一,提

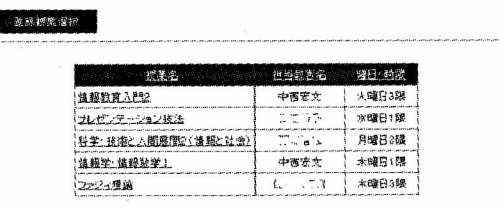

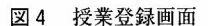

金钱按案一篇

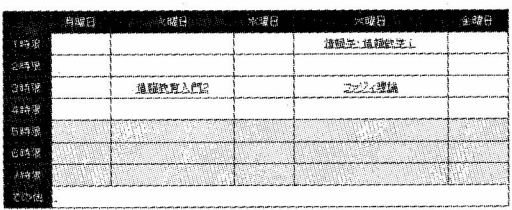

一覧る

 $bx2x$ 

一震型

#### 図5 授業情報編集画面

- 水ートを植出版

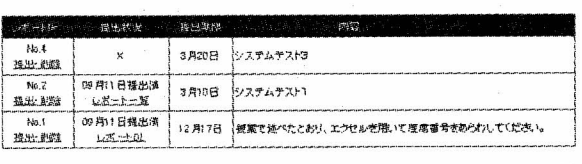

図6 レポート管理画面

出期限を過ぎていた場合には,図7の画面に「注意 事項 | が追加され,提出が拒否されたり、また、再 提出の場合には,上書き確認のメッセージなどが表 示されるようになっている。また、教員が指定した ファイルサイズを超えていた場合などにも,提出は 拒否される。

3。1.3 レジュメのダウンロード

 学生用メニューから,レジュメのダウンロードを選 択すると,レポート提出の際と同様,図5の登録授業 一覧画面が表示され,授業を選択すると,図8のよう に,その授業に関して教員が登録したレジュメの二覧 が表示される。

 この機能により,教員が授業中に提示した資料など を授業に欠席してしまった場合にも,受け取ることが できる。

#### 3。1.4 成績・コメントの確認

成績・コメント確認の機能では、図9のように、レ ポート提出状況一覧が表示され、自分の提出したレポ ートに対しては,リンクが張られ,氏名のリンクをク リックすると,提出したレポートに対する評価とコメ ントを,図10のような画面で見ることができるよう になっている。なお,レポート提出状況で,登録して ある全員の提出状況を表示していることに関しては, 「どうしても自分で解決できない場合に,すでにでき ている人にアドバイスしてもらえる」といった肯定的 な考え方と,「自分で考えずに,できている人に見せ てもらって提出する」といった否定的な考え方があ るが,今回は,その点についての評価や検討は行っ ていない。本人のみを表示するのか全員を表示する

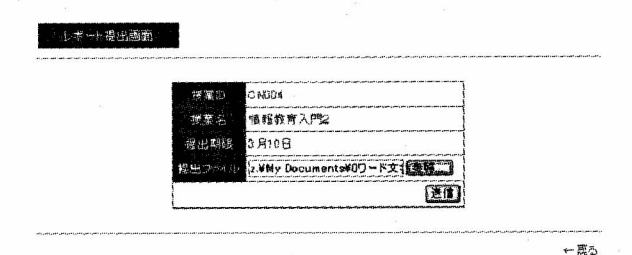

図7 レポート提出用画面

图目时 No 4 3月6日 resume لتلاحكها 第一回授業レジュメ 1 A23 FL  $1.52201$ レポート提出について 1月10日 **Lila201** No.1 標業関係に伴って 1月1日  $L22.2R$ buch

図8 レジュメ一覧表示

面画疑登業 用良 SL図

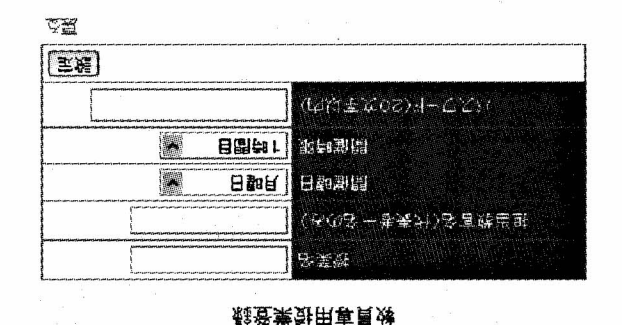

皿回財叫宙百腐 け回

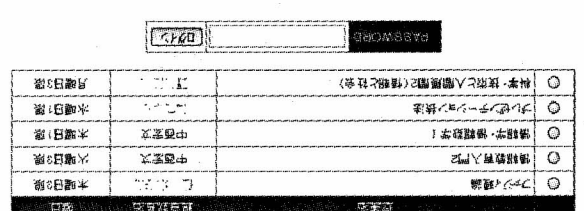

さて確実を確定し解説

1550フェリントでロテンは人多マーでスト、J規憲多業発

 $H$  ,  $G$ 5 $f$  (FJ $f$  )  $G$   $G$   $G$   $G$   $G$   $G$   $G$   $H$   $H$   $L$   $L$   $L$ ぐ() ない辨康な野管 , ケンな業鉄るで当時ウ員携獲跡 '頓悟=yc旦孝男卯/:yjn'剔ふマぶと/S(∠)匝賛辞  $\circ$ gue

意田な面画限はるなるな關しスターでスパと費一業致 るいフホら緑登ンでよ⊙II図, おう面画の用員残 iviOコ鼎箭宙曹辞 乙's

 $\circ$ いてよりび

 $N-1$ sseg

で用塞か上さ&劣多ーぐいホの神全ムモスぐ、かの るきう宝婿もコマさる、おコ朗歌舞、お味麗のなの

海野康加・1 /  $\times$ に UL図

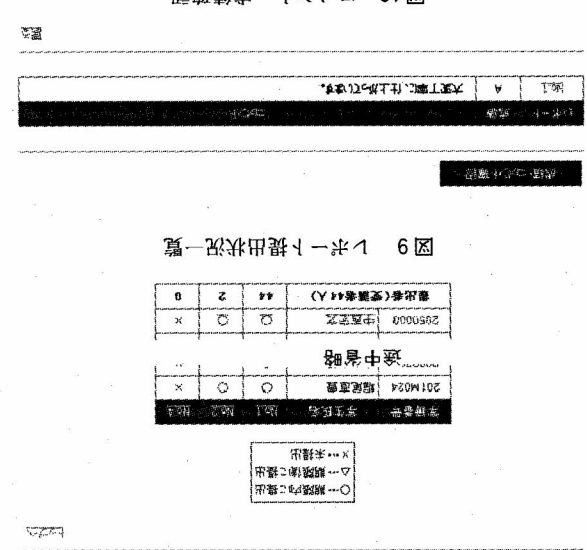

費ーイーホイ用員残 41図

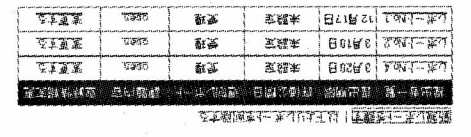

写讀

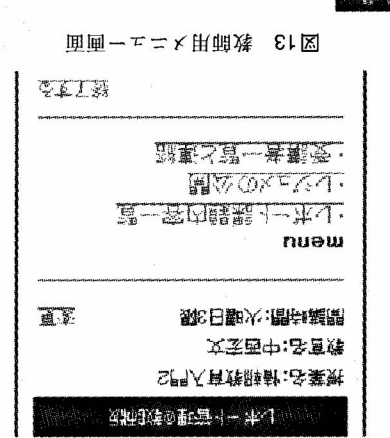

U < < < 審課馬の子の讀一春出射, つ面画の41図 ○84プスを3のよこ1肢実予4そスでなけるるもう なさこる(8高別大量を果麼皆牢な農精イーホイ, 15)合 影るきつ剁郵も間部な分十50 明真 、つのあらし 気状 510よ0題訊なとも>いつJ善応をイーホイケJ或り 解のスサロで大っ、こいつたつロでクロセスの繰 **フィバご基コハラ, J尊計哨添>☆聯な員残, つJ状コ** UNACT / TAT-ホイの科関でくらでやロであれ はゴ野馬育珠牌割、おけご。ふあなけ難の翁鑆でいち '〉qrユ1悩みヽl一歩/1(∠)竿征'丿剛0私印鬘蓼令代斟 0項の翁頭膜・頭膜出舞,おう面画のこ 、はなるるを  $\tau$ 人子容忍してより、ま思いる場合は、これはなくない 劃予ヽl一ぶ/I�肆」'判詞摺軍蓼予ヽI一路/1コ班碓

○るきつ用味る論粉要主の野管イーホ /I(∠)宙冒肩'叫Q害帑淳鮪螢a)n圖'マ?拳ぶ乙r1 図13から, |レポート課題内容一覧」のリンクをク

 **翁麴野管(のイーホイ I.S.8** 

。よき測鏡PいC51銷數の水される、T以。5

(ボふ(ンEO獅浴辞糾(z)司昇紺谷・有若(z)Krj/l・麗 管イーキ J ア もそ 、お歯数る なさ 地 まい 甲貝 **残。&ホさ示遠所面画ーェニ×①81図、こよも快気** 习1編鬚 → U X 2 、 , D J 界 覲 含業 勢 ウ 面 画 O I I 図

 $\mathcal{N}_1$  and  $\mathcal{N}_2$  and  $\mathcal{N}_3$  and  $\mathcal{N}_4$  and  $\mathcal{N}_5$  and  $\mathcal{N}_6$  and  $\mathcal{N}_7$  and  $\mathcal{N}_8$  and  $\mathcal{N}_9$  and  $\mathcal{N}_9$  and  $\mathcal{N}_9$  and  $\mathcal{N}_9$  and  $\mathcal{N}_9$  and  $\mathcal{N}_9$  and  $\mathcal{N}_9$  and  $\mathcal{N}_9$  a コでもあていなくて、フし快い業鉄結当 .\*11なあつ苦些日るいフ<sub>C</sub>映る゚1 ー ワスパ .\*1フィバは 5)業麩るいプJ当財プ員燐燐跡, 0 も53 こるを言共 う間皆当時をオーマスな(のう)、J宝蜻をオーマスな(の (☆ふるすスサぐてコ)業勢のう, いよとち時間のこな見 **制覇開・啓業** 26 6面画の21図、ラム選をしるす録 登多業鉄5規建画面のII図,%心錯の皆当財業

ツクすると,図16のように提出状況が表示される。

 この一覧中の学籍番号欄の1つをクリックすると, 図17のように一覧が表示される。提出レポート欄の リンクをクリックすることで,学生が提出したレポー トをダウンロードして保存したり閲覧したりできる。 この一覧からは,1つの課題に対して,まず最初に学 生が提出した1回目のレポートを,教員が添削・コメ ントし,それに対して学生がレポートを修正して再提 出,さらに教員が添削・コメントし,学生が3回目の レポートを提出し,最終的に,図16から成績として 「A」がつけられたことがわかる。なお,図16で成績 欄のリンクをクリックすると成績評価の変更などがで き,公開欄は,そのレポートを提出期限後などに模範 レポートとして公開するかどうかの状態表示がされて いる。コメント・レポート返却欄のリンクをクリック すると,コメントの記入および添削済みレポートの返 却ができるようになっている。

## 3.2.2 レジュメの登録機能

 授業中に配付した資料など,学生がいつでも参照で きるようにしておく機能がレジュメ機能である。教員

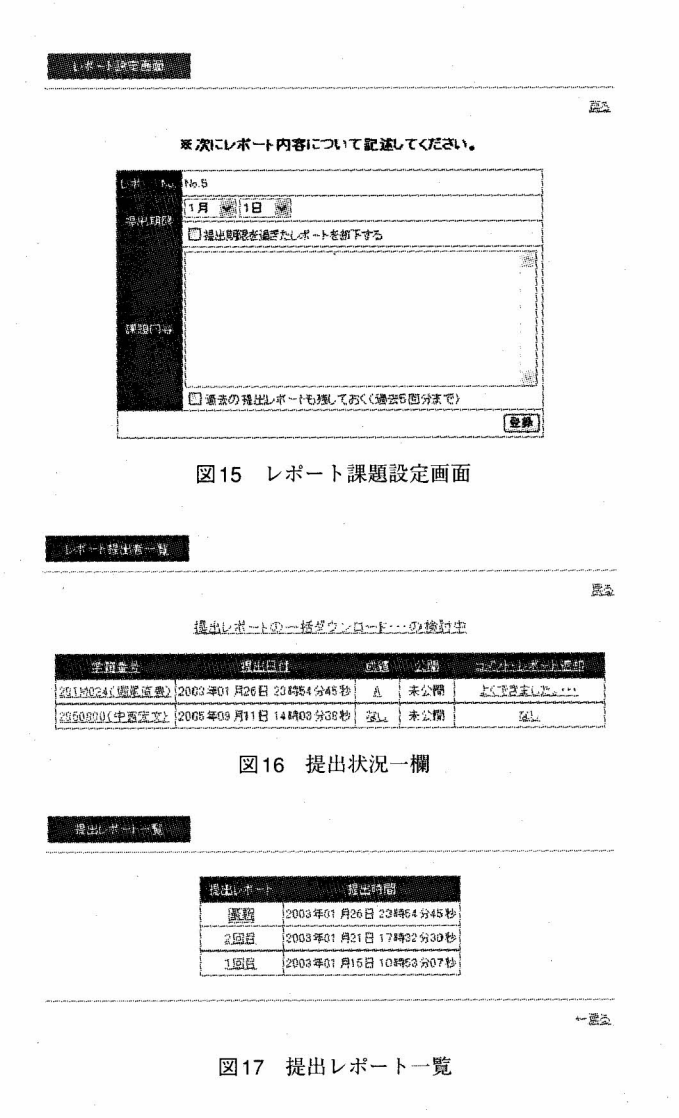

は,公開したいレジュメを作成・保存した上で,図 13のメニューから「レジュメの公開」を選択すると, 図18の画面になる。この画面で,ファイルの指定と レジュメに関する簡単な説明を記入した上で,「配布」 をクリックすることで,学生は,そのレジュメをダ ウンロードして閲覧できるようになる。

#### 3。2.3 受講者との情報交換機能

 図13のメニューから,「受講者一覧と連絡」のリン クをクリックすると,図19のような一覧表が表示さ れる。この一覧で,「学生氏名」のリンクをクリック すると,その学生が登録したメールアドレスにメール を送信することができる。また,提出状況欄の「○」 「△」をクリックすると,提出されたレポートをダウ ンロードすることができるようになっている。

### 4.システムの運用結果

 複数の教員の協力を得て,複数の授業において,本 システムを実際に使って,レポート課題の設定,レポ ートの提出など,システムを運用した。

 運用上は,特に大きなトラブルもなく,当初設計し た機能を実現できたと考えている。

 実際にシステムを利用してもらった学生に対して, 図20に示す内容で簡単なアンケート調査を行った。 内容は,システムに対する不安度や,本システムの特 徴である教員からの評価やコメントを得られる機能に 対する評価など,6項目について,5段階の選択式で 回答を求めた。

 システムを使用し,アンケート調査を行った授業 名・受講対象の学生・回答数などを表1に示す。す べての項目において,回答の数字が大きいほど,本

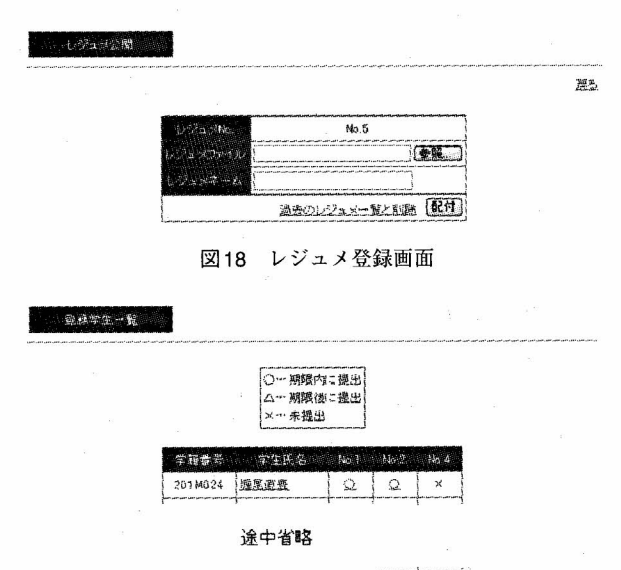

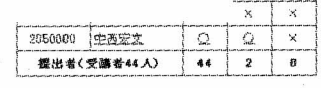

図19 受講者一覧と提出状況

システムを肯定的に評価したことになる。

 調査結果は,図21のようになった。各設問に対し, 5段階で回答を求めたものを,各段階ごとの回答人数 の割合を百分率でグラフにしたものである。

アンケート結果から,設問1では, Web上でレポ

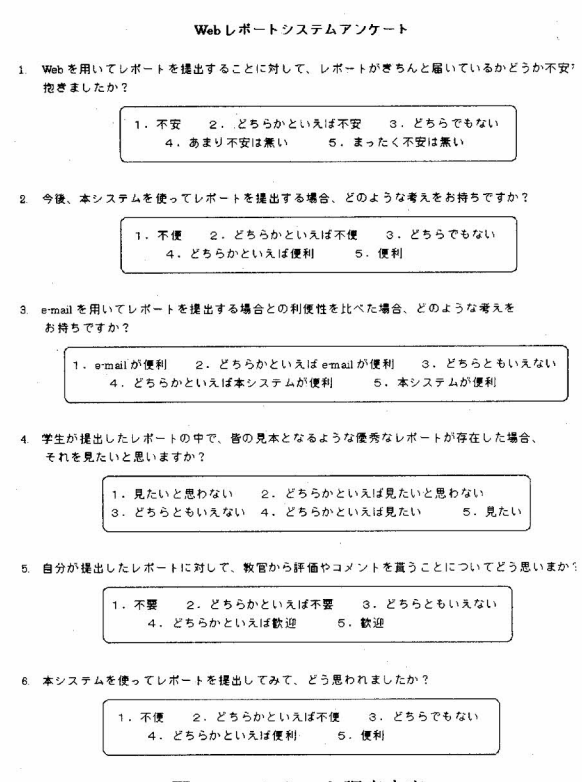

図20 アンケート調査内容

表1 アンケート対象と被験者数

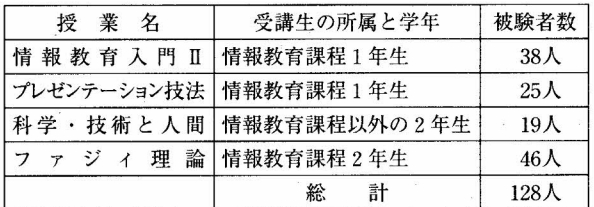

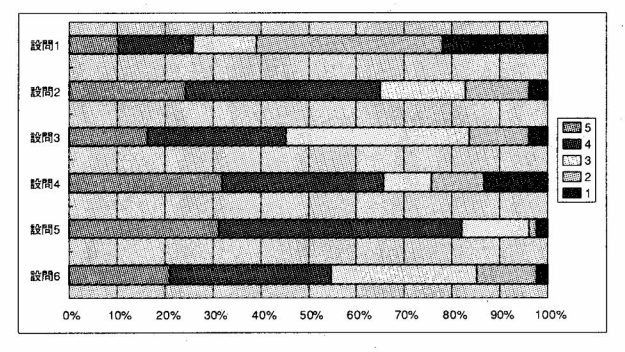

図21 アンケート結果

-トを提出するという新しい形式に対する不安がとて も高いことがわかる。しかし、システムに対しては, 設問2から,その機能性を評価する回答が多く寄せら れている。その一方で設問5からは,教員からのフィ ードバックを歓迎する回答が得られており,これまで 多くの授業では,レポートに対するフィードバックが 無いことを考えると,学生に対するフィードバックの 重要性を認識させられる結果となった。

#### 5.まとめ

 これまで大学において,レポートというと一方的に 提出し,レポートの提出状況や内容によって,その科 目の成績が決まるなど,学習効果を評価するための意 味合いが強かった。しかし,これからの時代,学生の 勉学に対する,きめ細かなサポートが求められており, レポートも学習効果を評価する前に,学習効果を高め るための手段として,これまで以上に活用されなけれ ばならない。

 そのような場合に,レポートを課す教員側のレポー ト管理に対する負担が増すようでは、極端な場合、レ ポートが提出されているかどうかの確認のみに終始し てしまい,学習効果を高めるようなことを求めるのが 困難となる。

 そこで,これらの負担を軽減し,教員が本来行うべ き,レポート内容の確認や内容に対する指導に専念で きるように,レポート白身を管理する部分を電子化す るシステムを開発した。このシステムにより,教員は, 提出されたレポートに関して、提出状況の確認や、提 出物の保存などに時間を費やすことなく、レポート内 容に対する指導に専念できるようになる。

 導入当初は,不安を感じる学生も,すぐにシステム の利便性を認識する結果となり,本システムの有効性 が示された。

 今後,本格的にシステムを導入する際の問題点の 検討などを行い,データのバックアップなどのシス テムを構築した上で,さらなる運用を行っていきた いと考えている。

#### ◇参考文献◇

(l)青木収「ネットワークを利用した実験・演習講義支援シス テム」第12回私情協大会資料D-2, pl3-4-135, 1998年

(2)堀尾直豊「授業レポート管理システムの構築」愛知教育大 学2002年度修士論文

(平成17年9月14日受理)